# **HANDBUCH**

# **VBA-4E-G11-I-F AS-Interface Analogmodul**

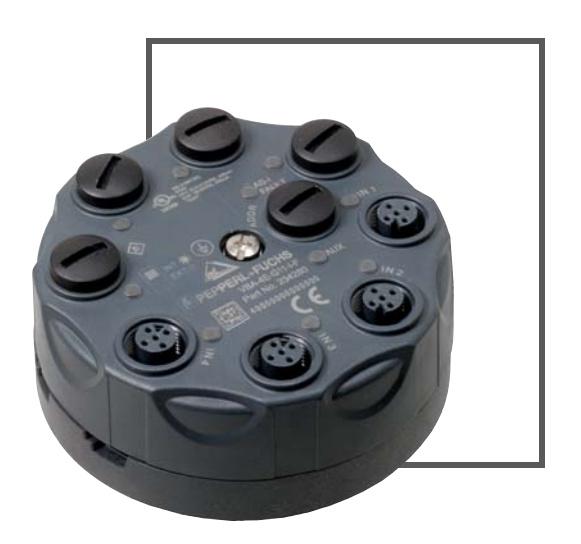

**ECOLAB** 

 $C<sub>f</sub>$ 

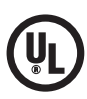

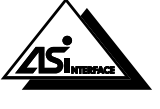

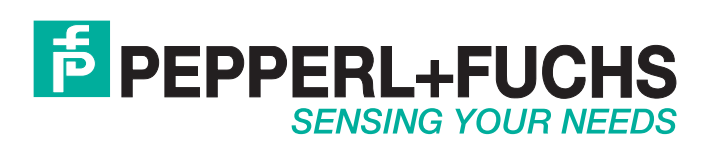

Es gelten die Allgemeinen Lieferbedingungen für Erzeugnisse und Leistungen der Elektroindustrie, herausgegeben vom Zentralverband Elektroindustrie (ZVEI) e.V. in ihrer neusten Fassung sowie die Ergänzungsklausel: "Erweiterter Eigentumsvorbehalt".

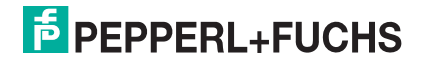

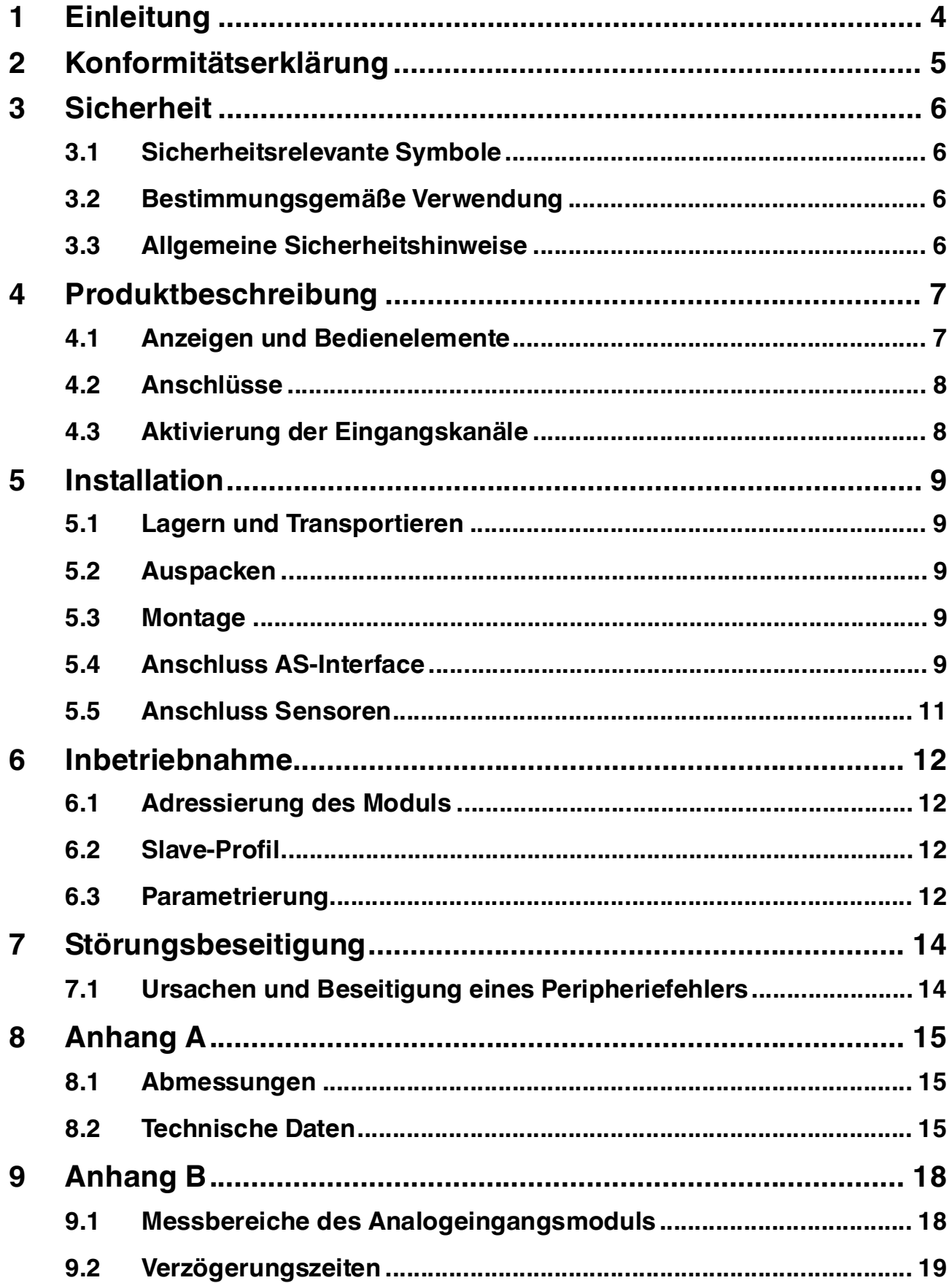

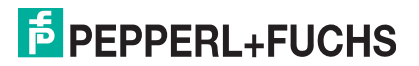

## 1 Einleitung

#### <span id="page-3-0"></span>**Herzlichen Glückwunsch**

Sie haben sich für ein Gerät von Pepperl+Fuchs entschieden. Pepperl+Fuchs entwickelt, produziert und vertreibt weltweit elektronische Sensoren und Interface-Bausteine für den Markt der Automatisierungstechnik.

Bevor Sie dieses Gerät montieren und in Betrieb nehmen, lesen Sie diese Betriebsanleitung bitte sorgfältig durch. Die in dieser Betriebsanleitung enthaltenen Anleitungen und Hinweise dienen dazu, Sie schrittweise durch die Montage und Inbetriebnahme zu führen und so einen störungsfreien Gebrauch dieses Produktes sicher zu stellen. Dies ist zu Ihrem Nutzen, da Sie dadurch:

- den sicheren Betrieb des Gerätes gewährleisten
- den vollen Funktionsumfang des Gerätes ausschöpfen können
- Fehlbedienungen und damit verbundene Störungen vermeiden
- Kosten durch Nutzungsausfall und anfallende Reparaturen vermeiden
- die Effektivität und Wirtschaftlichkeit Ihrer Anlage erhöhen.

Bewahren Sie diese Betriebsanleitung sorgfältig auf, um sie auch bei späteren Arbeiten an dem Gerät zur Hand zu haben.

Bitte überprüfen Sie nach dem Öffnen der Verpackung die Unversehrtheit des Gerätes und die Vollständigkeit des Lieferumfangs.

#### **Verwendete Symbole**

Dieses Handbuch enthält die folgenden Symbole:

#### *Hinweis!*

Neben diesem Symbol finden Sie eine wichtige Information.

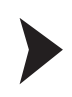

#### Handlungsanweisung

Neben diesem Symbol finden Sie eine Handlungsanweisung.

#### **Kontakt**

Wenn Sie Fragen zum Gerät, Zubehör oder weitergehenden Funktionen haben, wenden Sie sich bitte an:

Pepperl+Fuchs GmbH Lilienthalstraße 200 68307 Mannheim Telefon: 0621 776-1111 Telefax: 0621 776-271111 E-Mail: fa-info@de.pepperl-fuchs.com

> 2014-02 2014-02

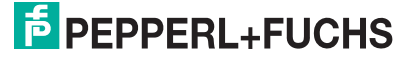

## 2 Konformitätserklärung

<span id="page-4-0"></span>Alle Produkte wurden unter Beachtung geltender europäischer Normen und Richtlinien entwickelt und gefertigt.

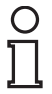

#### *Hinweis!*

Eine Konformitätserklärung kann beim Hersteller angefordert werden.

Der Hersteller des Produktes, die Pepperl+Fuchs GmbH in 68307 Mannheim, besitzt ein zertifiziertes Qualitätssicherungssystem gemäß ISO 9001.

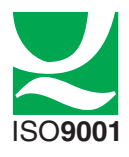

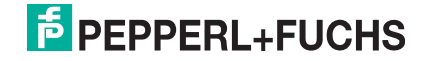

## 3 Sicherheit

#### 3.1 Sicherheitsrelevante Symbole

#### <span id="page-5-1"></span><span id="page-5-0"></span>*Gefahr!*

Dieses Zeichen warnt vor einer unmittelbar drohenden Gefahr.

Bei Nichtbeachten drohen Personenschäden bis hin zum Tod.

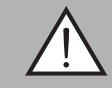

#### *Warnung!*

Dieses Zeichen warnt vor einer möglichen Störung oder Gefahr.

Bei Nichtbeachten können Personenschäden oder schwerste Sachschäden drohen.

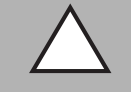

#### *Vorsicht!*

Dieses Zeichen warnt vor einer möglichen Störung.

<span id="page-5-2"></span>Bei Nichtbeachten können Geräte oder daran angeschlossene Systeme und Anlagen bis hin zur völligen Fehlfunktion gestört werden.

#### 3.2 Bestimmungsgemäße Verwendung

Das VBA-4E-G11-I-F ist ein Analogmodul zum Anschluss von bis zu 4 Messwertgebern 0/4 ... 20 mA an das AS-Interface Netz. Die Messwertwandlung und Datenübertragung erfolgt asynchron nach dem AS-Interface Profil 7.3. Die Messwerte werden intern mit 16 Bit Auflösung gewandelt. Das Analogmodul verfügt über 4 analoge Stromeingänge. Die Stromversorgung der Messwertgeber erfolgt aus AS-Interface oder aus der Hilfsspannung.

Lesen Sie dieses Handbuch sorgfältig durch. Machen Sie sich mit dem Gerät vertraut, bevor Sie das Gerät montieren, installieren und in Betrieb nehmen.

Betreiben Sie das Gerät ausschließlich wie in dieser Anleitung beschrieben, damit die sichere Funktion des Geräts und der angeschlossenen Systeme gewährleistet ist. Der Schutz von Betriebspersonal und Anlage ist nur gegeben, wenn das Gerät entsprechend seiner bestimmungsgemäßen Verwendung eingesetzt wird.

#### 3.3 Allgemeine Sicherheitshinweise

<span id="page-5-3"></span>Das Gerät darf nur von eingewiesenem Fachpersonal entsprechend der vorliegenden Betriebsanleitung betrieben werden.

Eigene Eingriffe und Veränderungen sind gefährlich und es erlischt jegliche Garantie und Herstellerverantwortung. Falls schwerwiegende Störungen an dem Gerät auftreten, setzen Sie das Gerät außer Betrieb. Schützen Sie das Gerät gegen versehentliche Inbetriebnahme. Schicken Sie das Gerät zur Reparatur an Pepperl+Fuchs.

Der Anschluss des Gerätes und Wartungsarbeiten unter Spannung dürfen nur durch eine elektrotechnische Fachkraft erfolgen.

Die Verantwortung für das Einhalten der örtlich geltenden Sicherheitsbestimmungen liegt beim Betreiber.

Verwahren Sie das Gerät bei Nichtbenutzung in der Originalverpackung auf. Diese bietet dem Gerät einen optimalen Schutz gegen Stöße und Feuchtigkeit.

Halten Sie die zulässigen Umgebungsbedingungen ein.

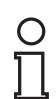

## *Hinweis!*

#### *Entsorgung*

Elektronikschrott ist Sondermüll. Beachten Sie zu dessen Entsorgung die einschlägigen Gesetze im jeweiligen Land sowie die örtlichen Vorschriften.

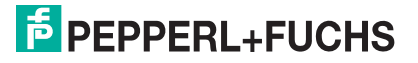

## 4 Produktbeschreibung

4.1 Anzeigen und Bedienelemente

<span id="page-6-1"></span><span id="page-6-0"></span>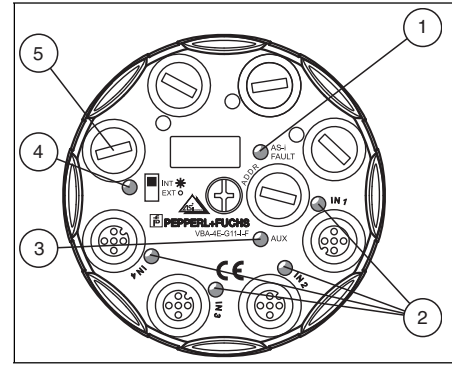

Abbildung 4.1 Anzeigen und Bedienelemente

Das Analogmodul VBA-4E-G11-I-F besitzt folgende Anzeigen und Bedienelemente:

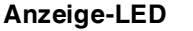

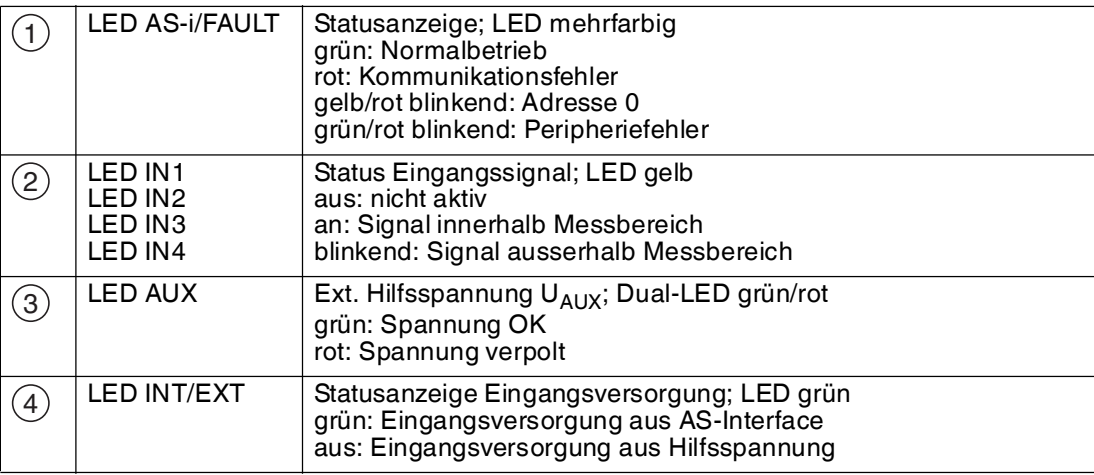

#### **Schalter**

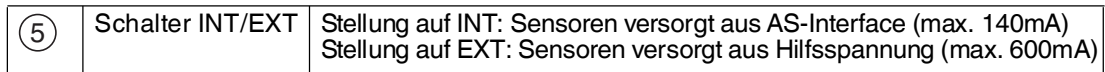

Um den Schalter zu erreichen, entfernen Sie den Blindstopfen 5

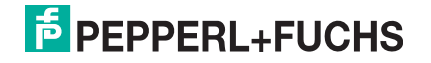

#### 4.2 Anschlüsse

<span id="page-7-0"></span>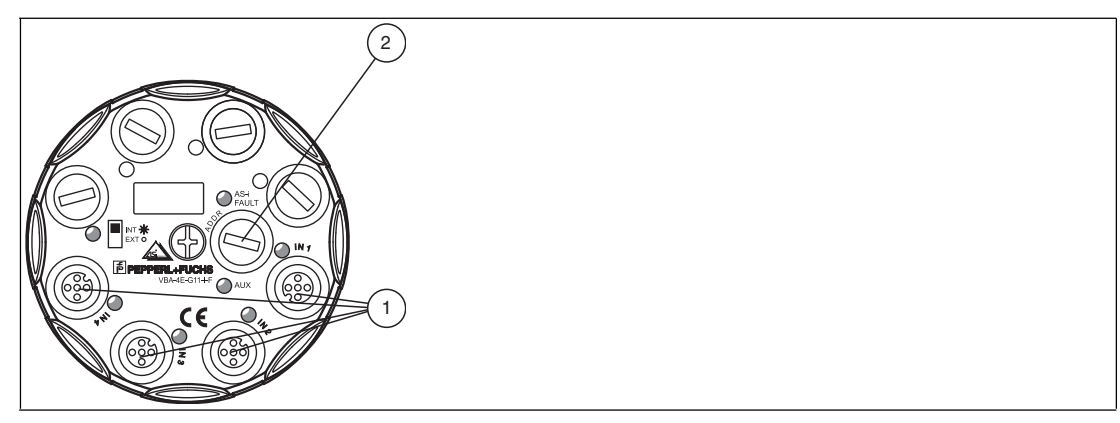

Abbildung 4.2 Anschlüsse

Das Analogmodul VBA-4E-G11-I-F besitzt folgende Anschlüsse:

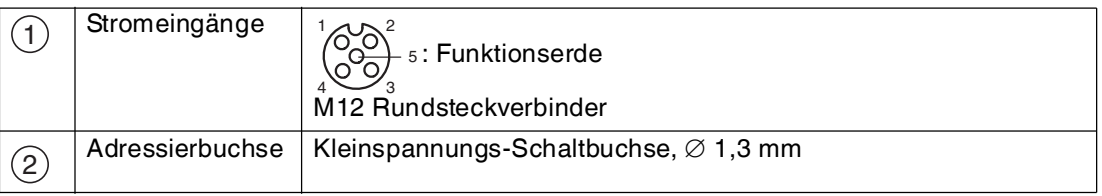

#### 4.3 Aktivierung der Eingangskanäle

<span id="page-7-1"></span>Im Auslieferungszustand sind am Analogmodul alle Eingangskanäle deaktiviert. Dieser Zustand wird durch ein Lauflicht der 4 gelben LEDs IN1 - IN4 angezeigt. Die Drahtbrucherkennung ist aktiviert (Parameterbit P3=1). Der Messbereich liegt zwischen 4 mA und 20 mA.

#### **Aktivierung eines Eingangskanals**

Ein Eingangskanal wird aktiviert, wenn ein Eingangssignal im Bereich von 1 mA bis 23 mA anliegt. Ein aktivierter Eingangskanal bleibt nach einen Neustart des Moduls aktiv.

#### **Zurücksetzen der aktivierten Eingangskanäle**

Um das Modul auf den Auslieferungszustand zurückzusetzen, setzen Sie das Parameterbit P3 auf P3=0 und anschließend auf P3=1. Alternativ muss beim Anschalten des Moduls für 7 Sek. an allen Eingangskanälen ein Signal < 1 mA anliegen.

## $\bigcirc$

#### *Hinweis!*

Bei deaktivierter Drahtbrucherkennung (Parameterbit P3=0) sind alle 4 Eingangskanäle aktiviert. Der Messbereich liegt zwischen 0 mA und 20 mA.

## 5 Installation

#### 5.1 Lagern und Transportieren

<span id="page-8-2"></span><span id="page-8-1"></span><span id="page-8-0"></span>Verpacken Sie das Gerät für Lagerung und Transport stoßsicher und schützen Sie es gegen Feuchtigkeit. Optimalen Schutz bietet die Originalverpackung. Beachten Sie darüber hinaus die zulässigen Umgebungsbedingungen, die Sie im Technischen Datenblatt ablesen können.

#### 5.2 Auspacken

Prüfen Sie die Ware beim Auspacken auf Beschädigungen. Benachrichtigen Sie im Falle eines Sachschadens Post bzw. Spediteur und verständigen Sie den Lieferanten.

Bewahren Sie die Originalverpackung für den Fall auf, dass das Gerät zu einem späteren Zeitpunkt eingelagert oder verschickt werden muss.

<span id="page-8-3"></span>Bei auftretenden Fragen wenden Sie sich bitte an Pepperl+Fuchs.

#### <span id="page-8-5"></span>5.3 Montage

Schrauben Sie das Gerät in beliebiger Ausrichtung mit zwei Befestigungsschrauben M4 auf einer planen Montagefläche fest. Die Funktionserde der M12 Rundsteckverbinder ist bei angezogener Zentralschraube mit der Metalleinlage im Unterteil verbunden. Stellen Sie sicher, dass diese Metalleinlage über die Befestigungsschrauben mit der Schutzerde verbunden ist. Die Befestigungsschrauben liegen nicht bei.

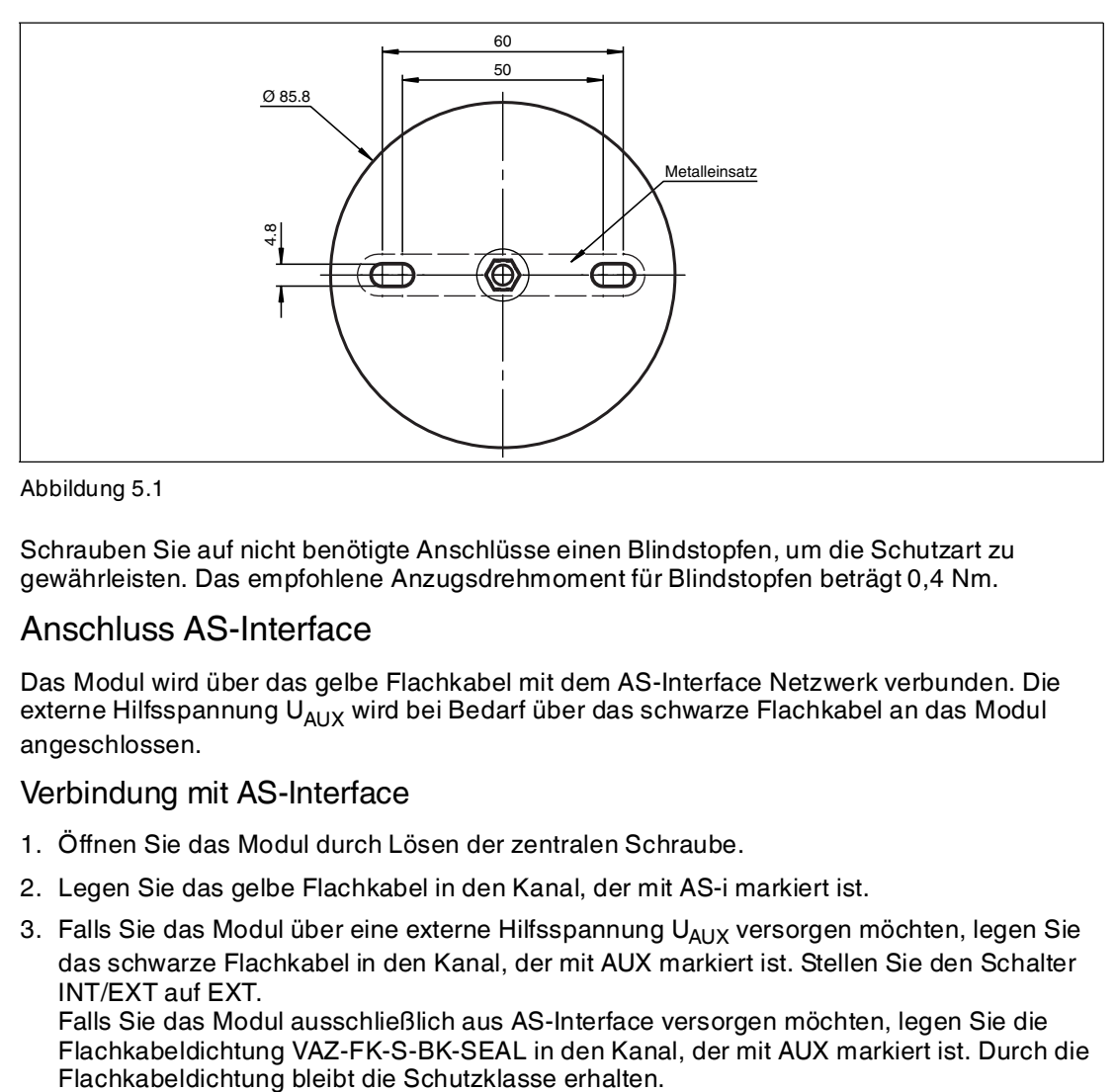

Abbildung 5.1

<span id="page-8-4"></span>Schrauben Sie auf nicht benötigte Anschlüsse einen Blindstopfen, um die Schutzart zu gewährleisten. Das empfohlene Anzugsdrehmoment für Blindstopfen beträgt 0,4 Nm.

#### 5.4 Anschluss AS-Interface

Das Modul wird über das gelbe Flachkabel mit dem AS-Interface Netzwerk verbunden. Die externe Hilfsspannung  $U_{AUX}$  wird bei Bedarf über das schwarze Flachkabel an das Modul angeschlossen.

#### Verbindung mit AS-Interface

- 1. Öffnen Sie das Modul durch Lösen der zentralen Schraube.
- 2. Legen Sie das gelbe Flachkabel in den Kanal, der mit AS-i markiert ist.
- 3. Falls Sie das Modul über eine externe Hilfsspannung U<sub>AUX</sub> versorgen möchten, legen Sie das schwarze Flachkabel in den Kanal, der mit AUX markiert ist. Stellen Sie den Schalter INT/EXT auf EXT.

Falls Sie das Modul ausschließlich aus AS-Interface versorgen möchten, legen Sie die Flachkabeldichtung VAZ-FK-S-BK-SEAL in den Kanal, der mit AUX markiert ist. Durch die

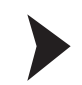

2014-02

2014-02

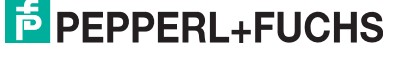

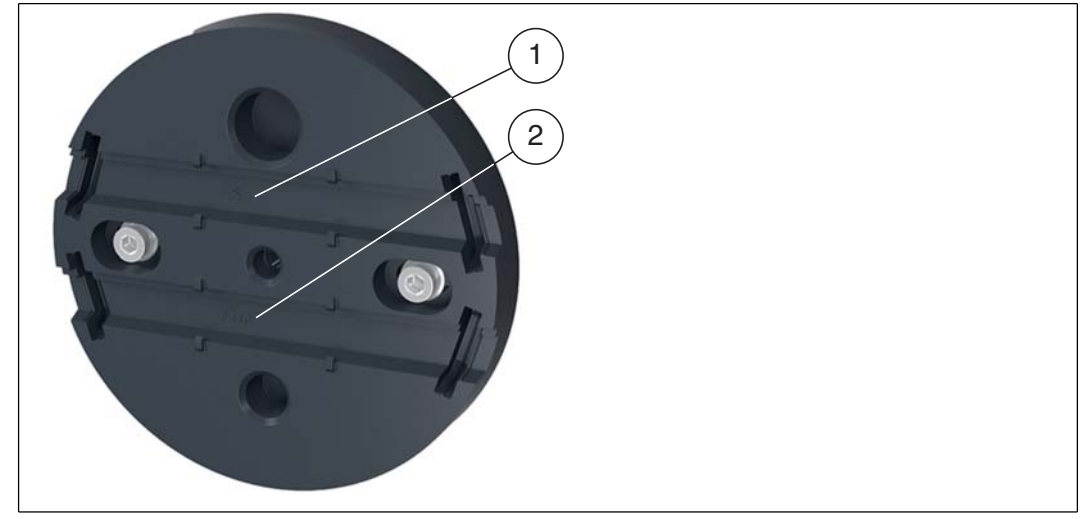

- 1. Kanal für AS-i (Flachkabel gelb)
- 2. Kanal für AUX (Flachkabel schwarz)
- 3. Achten Sie auf die richtige Lage der Flachkabel.
- 4. Setzen Sie das Moduloberteil wieder auf.
- 5. Ziehen Sie die zentrale Schraube an. Das empfohlene Anzugsdrehmoment für diese Schraube beträgt 1,8 Nm.

 $\mapsto$  Das Modul ist mit dem AS-Interface und der externen Hilfsspannung U<sub>AUX</sub> verbunden, wenn die LED AUX und die LED AS-i/FAULT grün leuchten.

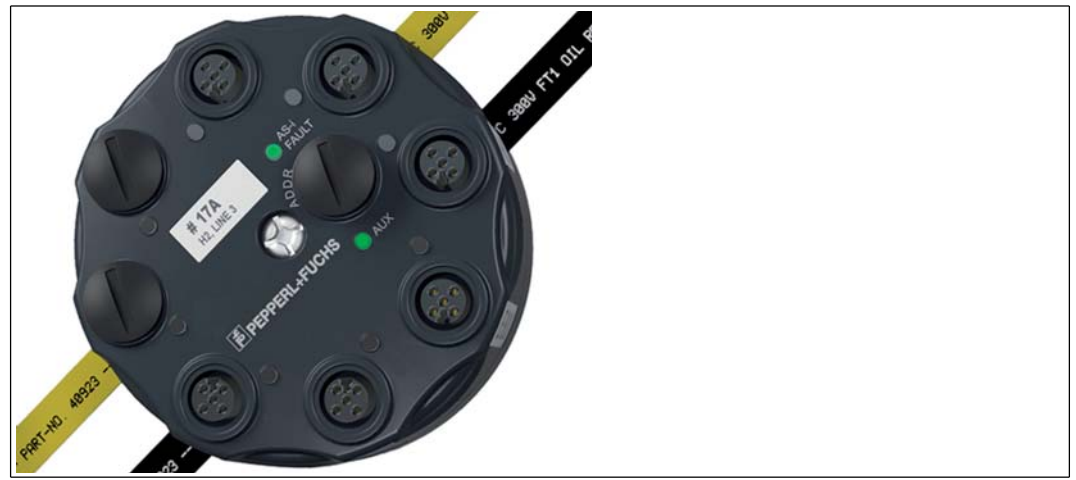

### 5.5 Anschluss Sensoren

<span id="page-10-0"></span>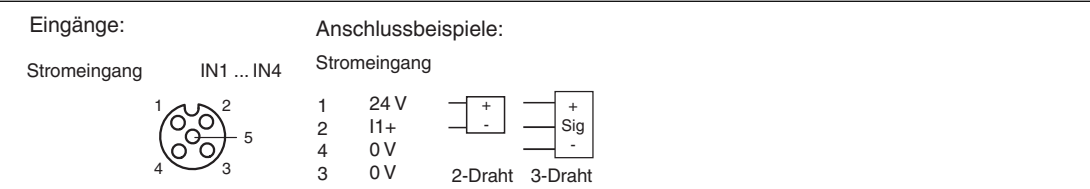

<span id="page-10-1"></span>Abbildung 5.2

An das VBA-4E-G11-I-F können Sie 2- und 3-Draht-Sensoren anschließen. Für verschiedene Anschlussmöglichkeiten  $\rightarrow$  siehe [Abbildung 5.2](#page-10-1) auf Seite [11.](#page-10-1)

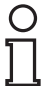

### *Hinweis!*

#### *Anschlusshinweis*

Verwenden Sie zum Anschluss der Sensoren geschirmte Kabel.

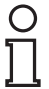

#### *Hinweis!*

Pin 5 der M12 Rundsteckverbinder ist Funktionserde. Bei angezogener Zentralschraube ist Pin 5 mit der Metalleinlage im Unterteil verbunden. Siehe Kapitel [5.3.](#page-8-5) Diese Metalleinlage kontaktiert über die Befestigungsschrauben den Montageuntergrund.

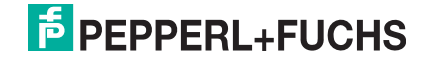

## 6 Inbetriebnahme

#### 6.1 Adressierung des Moduls

<span id="page-11-1"></span><span id="page-11-0"></span>Um das VBA-4E-G11-I-F in einem AS-Interface Netzwerk zu betreiben, müssen Sie dem AS-Interface Slave eine geeignete Adresse vergeben. Verwenden Sie zur Adressierung zum Beispiel das AS-Interface Handheld VBP-HH1-V3.0 von Pepperl+Fuchs oder einen AS-Interface Master.

<span id="page-11-2"></span>Das VBA-4E-G11-I-F ist ein Standard-Slave nach der Spezifikation 3.0 und benötigt einen Master mit der Spezifikation 2.1 oder größer. Sie können die Adressen 1 bis 31 vergeben. Die Adresse im Auslieferungszustand ist 0.

#### 6.2 Slave-Profil

Das VBA-4E-G11-I-F hat das Profil

**S-7.3.E**

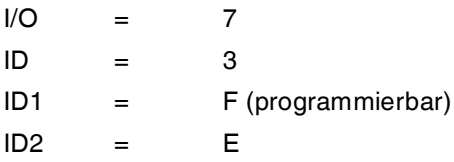

<span id="page-11-3"></span>Die Übertragung des Datenwertes erfolgt nach AS-Interface Profil 7.3.

#### 6.3 Parametrierung

Folgende Parameter können Sie beim VBA-4E-G11-I-F einstellen. Programmieren Sie die Parameter mit einem AS-Interface Master, mit den AS-i-Control Tools VAZ-SW-ACT32 von Pepperl+Fuchs oder mit dem Handheld VBP-HH1-V3.0.

#### **Parameter P0: 50/60 Hz Filter**

Default-Wert P0=1, aktiv

Mit dem Parameter P0 aktivieren Sie den Filter für 50/60 Hz Netzfrequenzen. Bei aktiviertem Filter werden Netzfrequenzstörungen unterdrückt. Die Wandlungszeit verlängert sich mit aktiviertem Filter (siehe Kapitel [9.2\)](#page-18-0).

#### **Parameter P1: nicht verwendet**

#### **Parameter P2: Peripheriefehler**

Default-Wert P2=1, aktiv

Mit dem Parameter P2 stellen Sie die Meldung eines Peripheriefehlers bei einer Messbereichsüberschreitung an oder ab (siehe Kapitel [9\)](#page-17-0). Ist die Meldung aktiviert, so blinkt bei einem Peripheriefehler die LED AS-i/FAULT und eine Meldung wird an den Master gesendet.

Ein Peripheriefehler wird immer ausgegeben, wenn:

- die Stromversorgung überlastet ist.
- bei Schalter INT/EXT = EXT die externe Stromversorgung fehlt.
- kein Kanal aktiviert ist. Siehe Kapitel [4.3](#page-7-1).

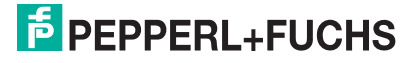

#### **Parameter P3: Drahtbrucherkennung**

Default-Wert P3=1, aktiv

Mit dem Parameter P3 stellen Sie die Drahtbrucherkennung an den Eingangskanälen an oder ab. Bei aktivierter Drahtbrucherkennung ist die automatische Kanalerkennung aktiviert (siehe Kapitel [4.3](#page-7-1)). Der Messbereich liegt zwischen 4 mA und 20 mA.

Mit dem Parameter P3=0 stellen Sie die Drahtbrucherkennung ab. Alle 4 Eingangskanäle sind aktiv. Der Messbereich liegt zwischen 0 mA und 20 mA.

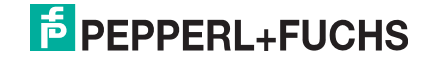

## 7 Störungsbeseitigung

## 7.1 Ursachen und Beseitigung eines Peripheriefehlers

<span id="page-13-1"></span><span id="page-13-0"></span>Ein Peripheriefehler (P-Fault) wird durch die Farbe und das Blinken der LED AS-i/FAULT angezeigt. Es gibt verschiedene Ursachen und Lösungen für Peripheriefehler.

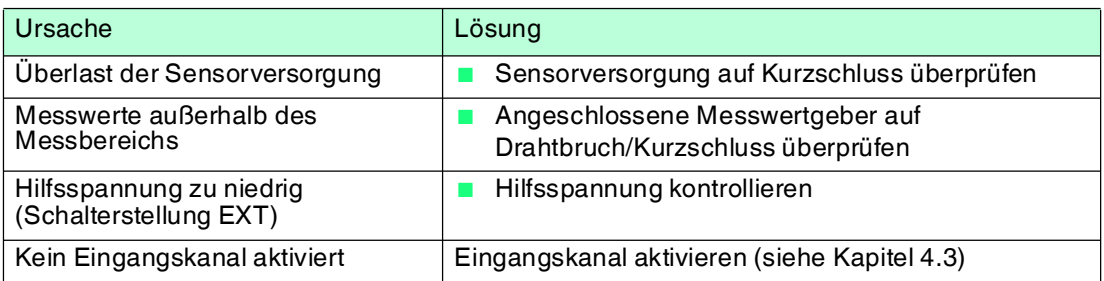

Falls keiner dieser Lösungsvorschläge den Peripheriefehler behebt, kontaktieren Sie bitte Pepperl+Fuchs.

## 8 Anhang A

8.1 Abmessungen

<span id="page-14-1"></span><span id="page-14-0"></span>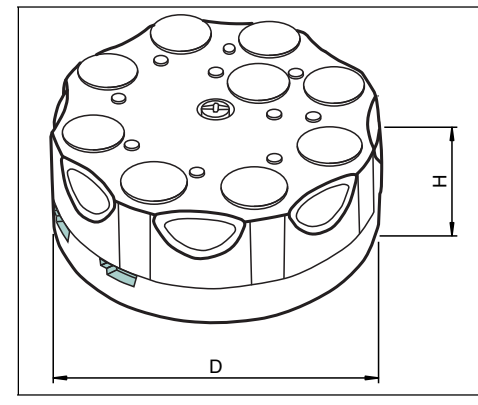

Abbildung 8.1

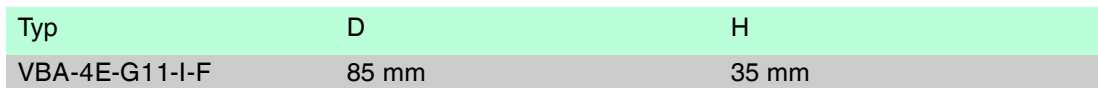

### 8.2 Technische Daten

<span id="page-14-2"></span>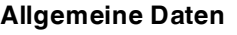

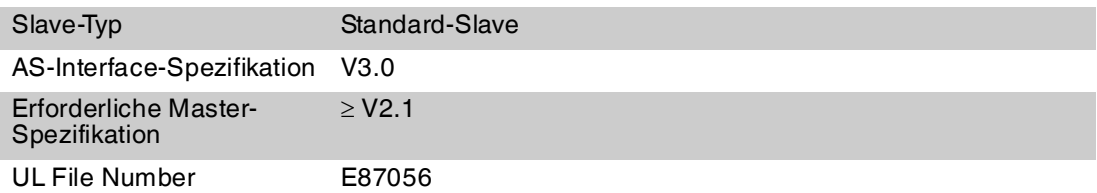

#### **Anzeigen/Bedienelemente**

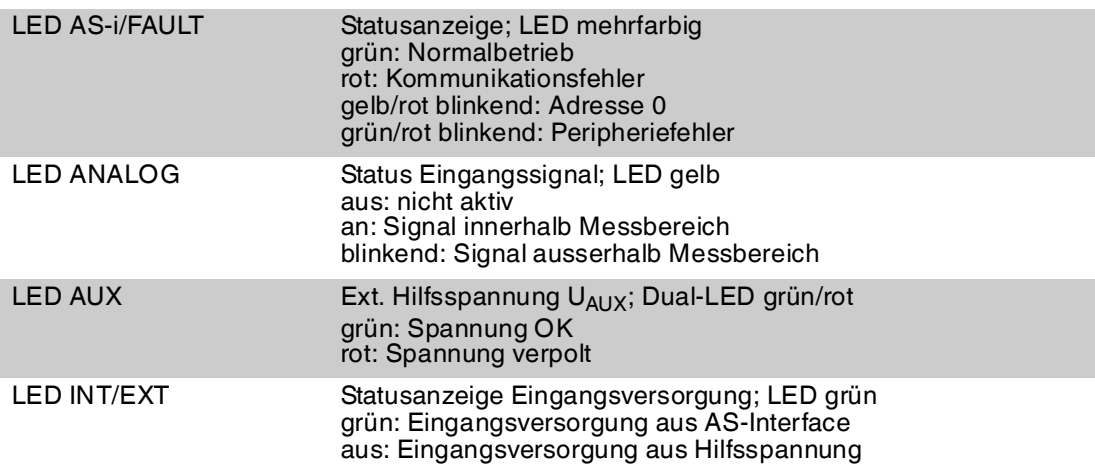

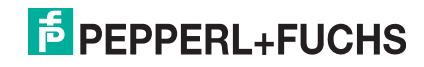

#### **Elektrische Daten**

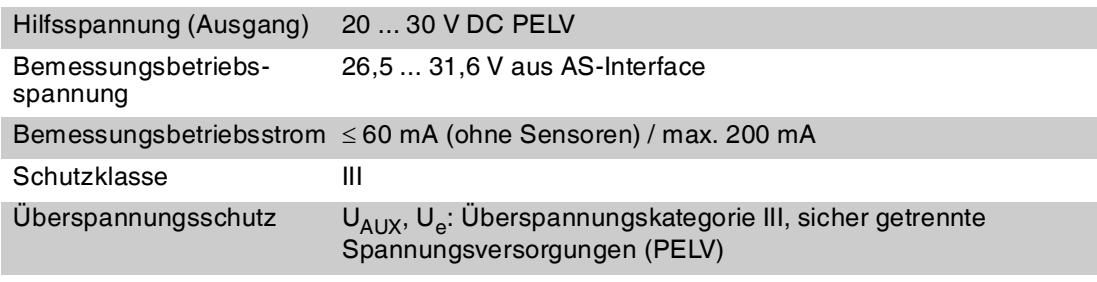

#### **Eingang**

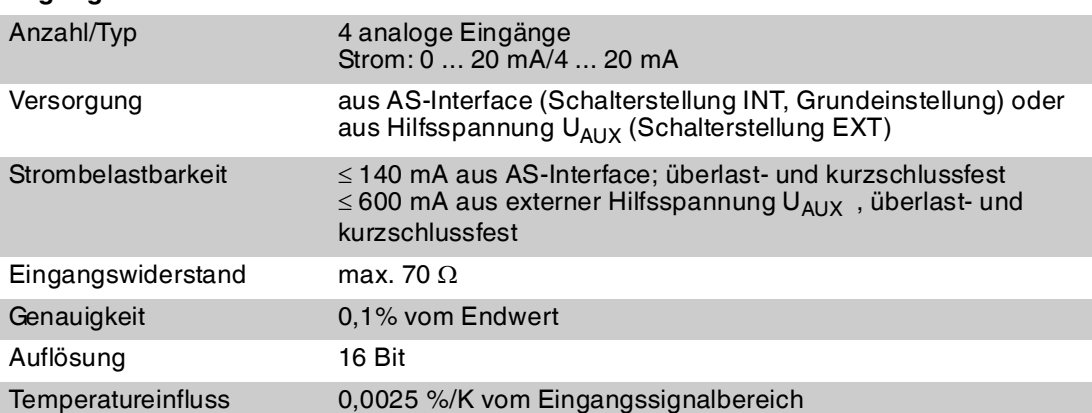

#### **Programmierhinweise**

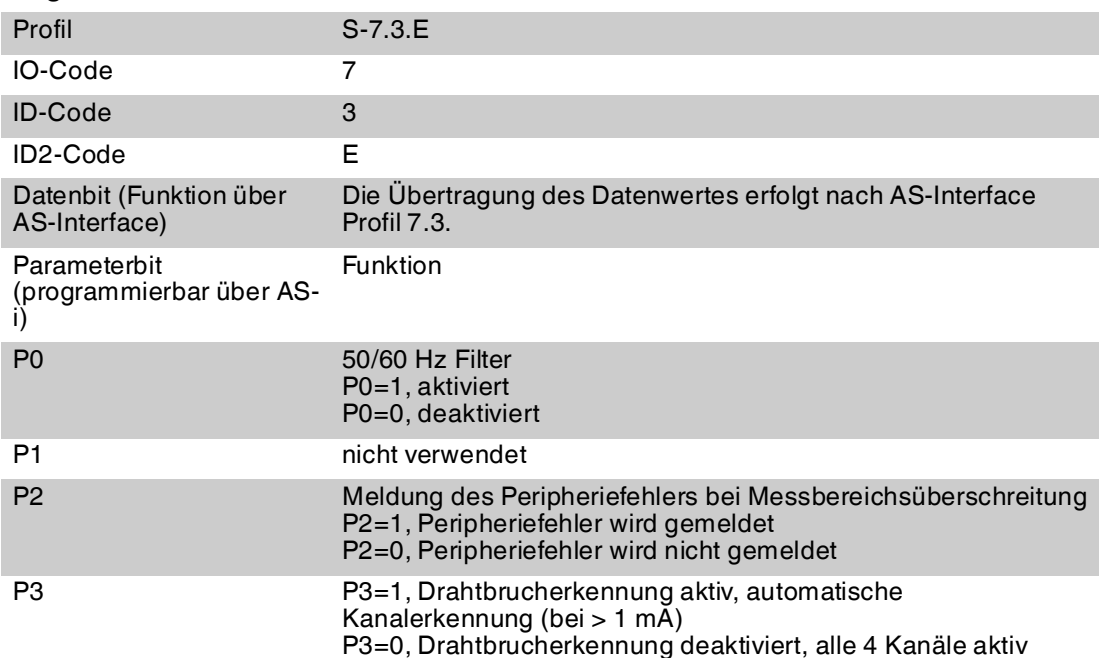

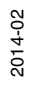

#### **Normen- und Richtlinienkonformität**

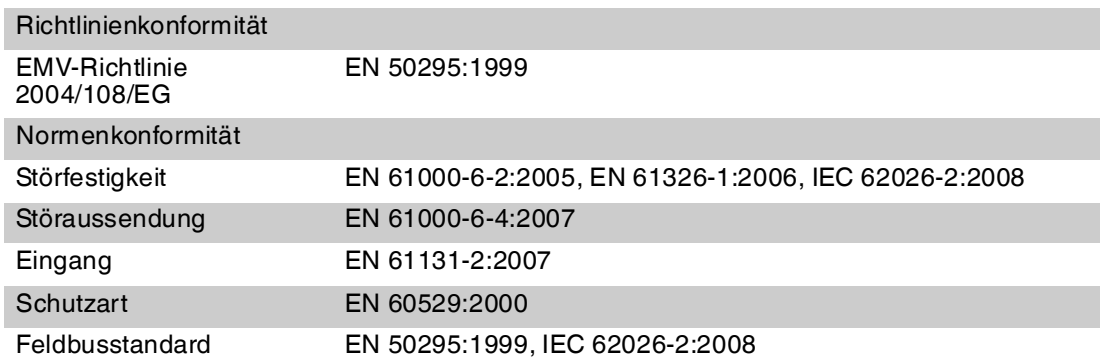

#### **Umgebungsbedingungen**

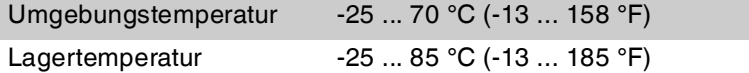

#### **Mechanische Daten**

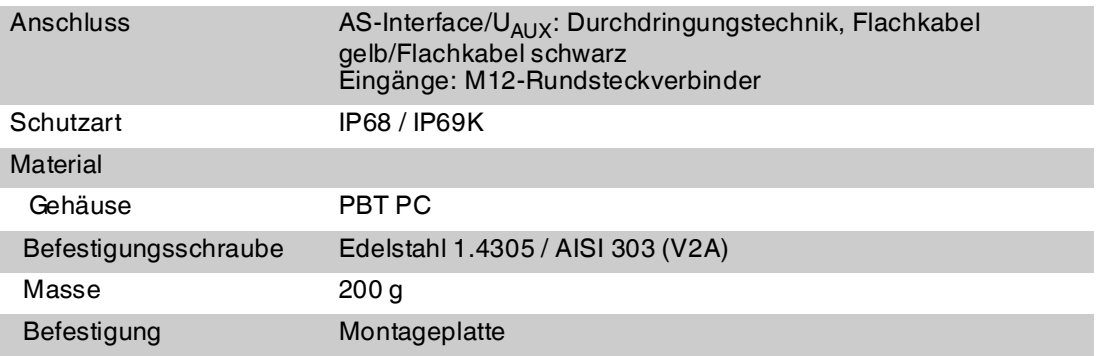

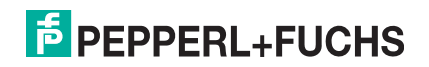

## 9 Anhang B

9.1 Messbereiche des Analogeingangsmoduls

#### <span id="page-17-1"></span><span id="page-17-0"></span>**Messbereiche Stromeingang**

Sie können den Messbereich des Stromeingangs über das AS-Interface Parameter P3 einstellen:

- P3=1, Nennbereich 4 ... 20 mA
- P3=0, Nennbereich 0 ... 20 mA

#### **Strom: 4 … 20 mA**

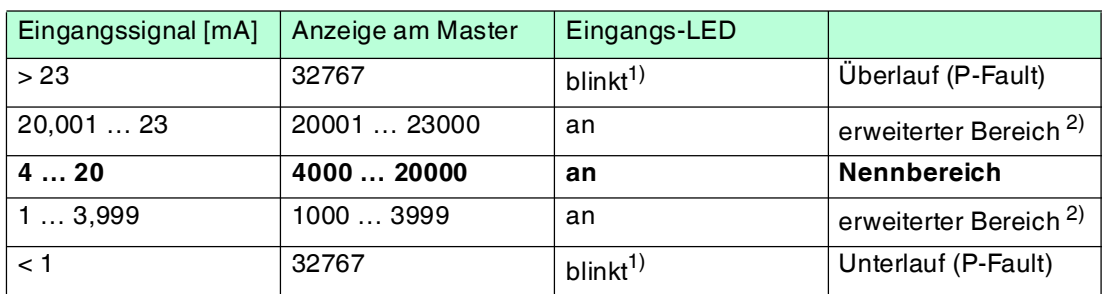

Tabelle 9.1 Messbereich 1 … 23 mA

1): bei aktiviertem Kanal

2): Messgenauigkeit entspricht Nennbereich

#### **Strom: 0 … 20 mA**

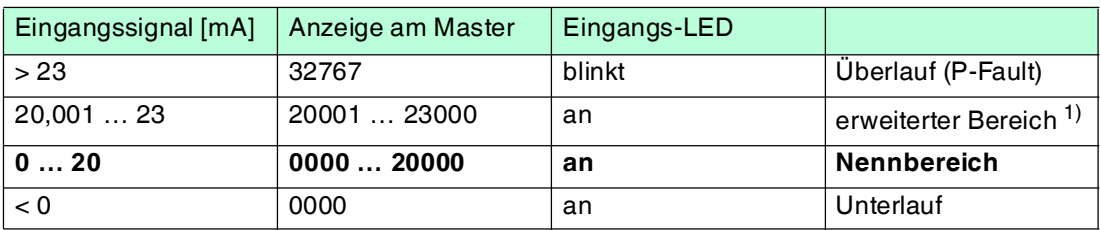

Tabelle 9.2 Messbereich 0 … 23 mA

1): Messgenauigkeit entspricht Nennbereich

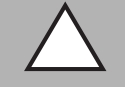

#### *Vorsicht!*

#### Maximaler Eingangsstrom

Bei Eingangsströmen > 80 mA ist ein ordnungsgemäßer Betrieb aller Eingänge nicht garantiert.

#### 9.2 Verzögerungszeiten

<span id="page-18-0"></span>Das VBA-4E-G11-I-F benötigt eine gewisse Zeit für die Wandlung und Übertragung der analogen Messsignale an den AS-Interface Master. Diese Zeitspanne (= Latenz) setzt sich hauptsächlich zusammen aus der Wandlungszeit und der Übertragungszeit. Die Wandlungszeit und die Übertragungszeit hängen von verschiedenen Faktoren ab.

#### **Latenz**

Latenz = Laufzeit des Signals unter ungünstigsten Randbedingungen.

Die Analog-Digital-Wandlung im Analogmodul und die Übertragung über AS-Interface erfolgt nicht synchron. Im ungünstigsten Fall startet die Übertragung eines Kanals über das AS-Interface-Netzwerk kurz bevor die Wandlung dieses Kanals innerhalb des Moduls abgeschlossen ist. Hierbei ergeben sich 2 Szenarien:

1. die Wandlungszeit ist länger als die Übertragungszeit

Latenz = Wandlungszeit + Übertragungszeit \* (Anzahl der Kanäle +1)

2. die Wandlungszeit ist kürzer als die Übertragungszeit

Latenz = Wandlungszeit \* (Anzahl der Kanäle +1) + Übertragungszeit

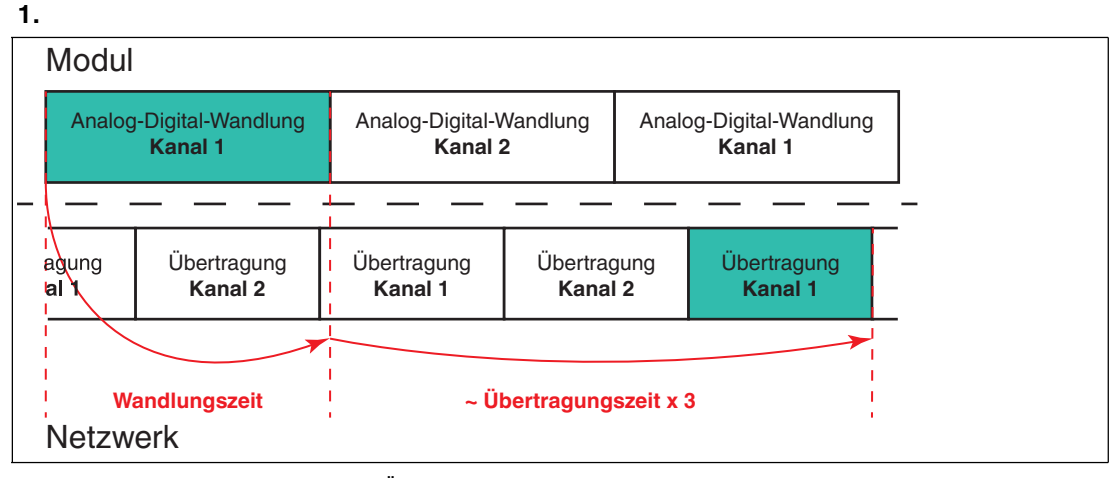

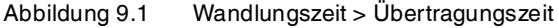

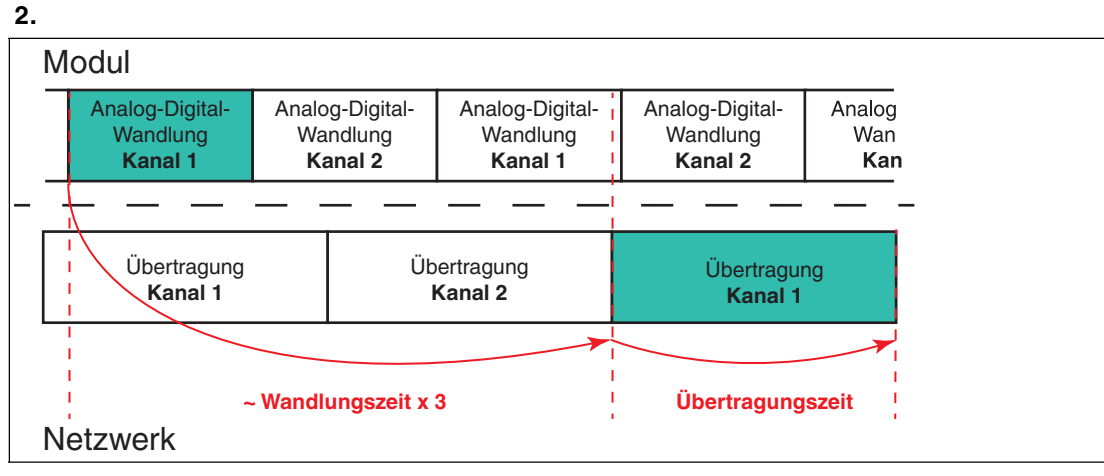

Abbildung 9.2 Wandlungszeit < Übertragungszeit

#### **Wandlungszeit**

Die Wandlungszeit ist die Zeit, die das Modul benötigt, um ein analoges Signal in einen digitalen Wert umzuwandeln. Die Wandlungszeit ist stark abhängig vom Parameter P0

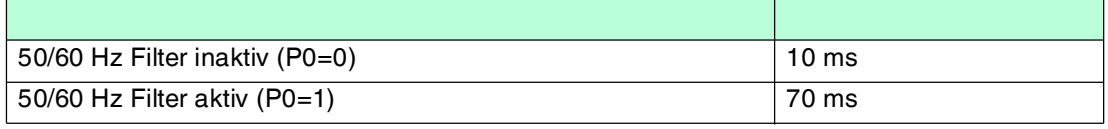

Tabelle 9.3

#### **Übertragungszeit**

Die Übertragungszeit ergibt sich aus der AS-Interface Spezifikation. AS-Interface überträgt Daten in 4-Bit-Paketen. Bei Werten, die größer als 4 Bit sind, wird die Datenmenge in kleinere Werte zerteilt und über mehrere Zyklen an ein Gateway übertragen. Die Übertragungszeit ist also die Zeit, die eine digitale Datenmenge benötigt, um vollständig zum Gateway übermittelt zu werden. Beim verwendeten Profil 7.3 werden 7 Telegramme pro Kanal benötigt.

Die Dauer eines Zyklus ist abhängig von der Anzahl der belegten Adressen im AS-Interface-Netzwerk. Eine Adresse gilt als belegt, wenn eine der folgenden Konstellationen zutrifft:

- Eine Standardadresse ist vergeben (z. B. 1)
- Eine A- oder B-Adresse ist vergeben (z. B. **1A** oder **1B**)
- Eine A- und B-Adresse sind vergeben (z. B. **1A** und **1B**)

Bei der Berechnung der Zykluszeit wird jede der genannten Konstellationen als **eine** belegte Adresse angenommen.

 $Zy$ kluszeit = 150 $\mu$ s \* ([Anzahl der belegten Adressen] +2)

Die Übertragungszeit entspricht 7 Zyklen:

Übertragungszeit = 150 $\mu$ s \* ([Anzahl der belegten Adressen] +2) \* 7

#### **Beispiel:**

In einem Netzwerk sind die Adressen 1A, 1B, 2A und 3 vergeben. Für die Berechnung der Übertragungszeit entspricht dies 3 belegten Adressen. Es gilt also:

Übertragungszeit =  $150 \mu s$  \* (3 + 2) \* 7 = 5,25 ms

- $\blacksquare$  4 belegte Adressen: Übertragungszeit = 6,3 ms
- 31 belegte Adressen: Übertragungszeit = 35 ms

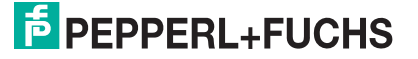

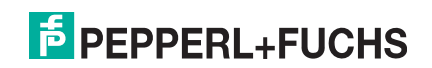

# **FABRIKAUTOMATION – SENSING YOUR NEEDS**

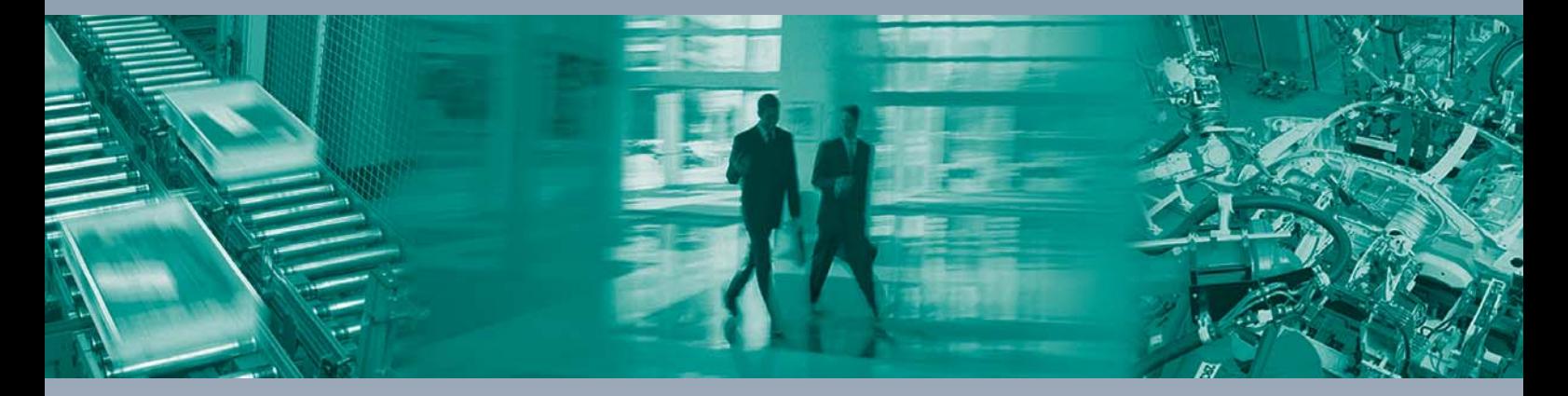

 $\Box$ 

 $\begin{array}{c} \hline \end{array}$ 

#### **Zentrale weltweit**

Pepperl+Fuchs GmbH 68307 Mannheim · Deutschland Tel. +49 621 776-0 E-Mail: info@de.pepperl-fuchs.com

**Zentrale USA**

Pepperl+Fuchs Inc. Twinsburg, Ohio 44087 · USA Tel. +1 330 4253555 E-Mail: sales@us.pepperl-fuchs.com

#### **Zentrale Asien**

Pepperl+Fuchs Pte Ltd. Singapur 139942 Tel. +65 67799091 E-Mail: sales@sg.pepperl-fuchs.com

## **www.pepperl-fuchs.com**

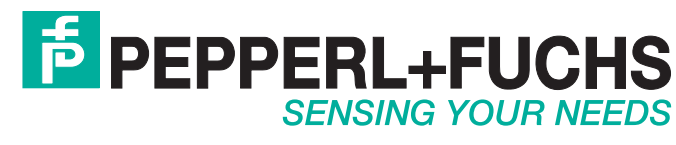

 / TDOCT2824B\_GER 02/2014

 $\Box$